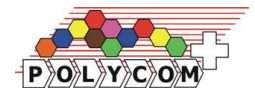

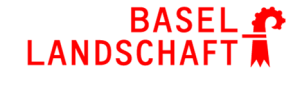

**SICHERHEITSDIREKTION** 

# **Handkarte Polycom-Funkgeräte**

### **Schnellwahltasten**

- 1. Langes Drücken der Schnellwahltasten 1 bis 9 oder der Missionstaste
- 2. Grüne Hörertaste drücken
- 3. Tastatursperre aktivieren
- 4. Verbindungskontrolle durchführen
- Taste  $1 =$
- Taste  $2 =$
- Taste  $3 =$
- Taste  $4 =$
- Taste  $5 =$
- Taste  $6 =$
- Taste  $7 =$
- $\bullet$  Taste  $8 =$
- Taste  $9 =$
- Taste  $10 =$

## **Tastatursperre** (nur Handfunkgeräte)

Tastatursperre **aktivieren**: drücken der Raute–Taste (ca. 2 Sek. lang)

Tastatursperre **deaktivieren**: drücken der Raute–Taste (ca.

2 Sek. lang) und zusätzlich bestätigen

# **Systembetrieb GRP–Mode**

- 1. Grp oder Navitaste RECHTS drücken
- 2. Gruppennummer eingeben
- 3. Grüne Hörertaste drücken
- 4. Im Display erscheint **Gxxx Alias**.
- 5. Tastatur sperren, anschl. Verbindungskontrolle

### **Direktbetrieb DIR–Mode**

- 1. Dir oder Navitaste LINKS drücken
- 2. DIR-Nummer eingeben
- 3. Grüne Hörertaste drücken
- 4. Im Display erscheint **Dxxx Alias**.
- 5. Tastatur sperren, anschl. Verbindungskontrolle

## **Verschlüsselung**

Grundverschlüsselung im Direkt- und Relaisbetrieb Ein- / Ausschalten: Menü – 8 – 3, Standard: Ein Überverschlüsselung (Flottenspezifisch) Ein- / Ausschalten: Menü – 8 – 1, Standard: Aus

Kontakt Polycom–Center: Hotline zu normalen Bürozeiten unter Telefon 061 553 37 77 oder E-Mail: polycom@bl.ch